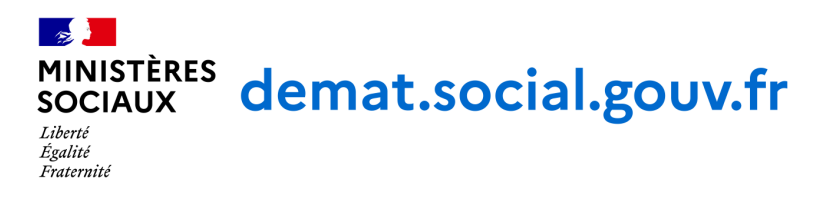

## Démarche : Formulaire de contact - Plateforme SI-Autorisations

Organisme : Service à Compétence Nationale des Systèmes d'Information Mutualisés des ARS (SCN SIM ARS)

## **Identité du demandeur**

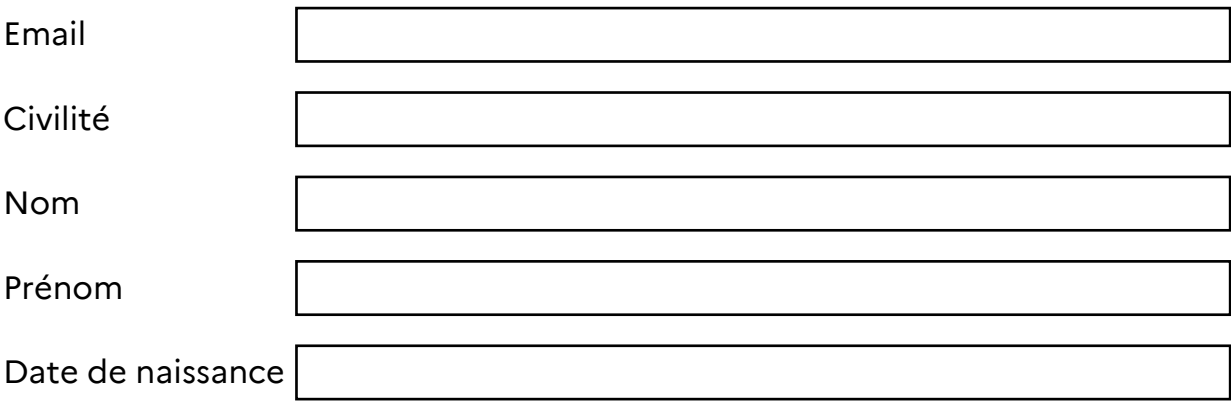

# **Formulaire**

Votre demande sera traitée dans les plus brefs délais par votre ARS ou un administrateur national, le cas échéant.

La réforme des autorisations d'activités de soins et équipements matériels lourds sera mise en œuvre prochainement, via la délivrance des nouvelles autorisations attribuées lors de la première fenêtre d'autorisation ouverte après la publication, au plus tard le 1er novembre 2023, des schémas régionaux de santé (SRS) 2023-2028. Dans le cadre de cette réforme, et mis en lumière par le Ségur de la santé, un besoin de simplification de la gestion des autorisations d'activité de soins et équipement matériel lourd a été identifié. Ainsi, afin de répondre à cet objectif, et faciliter la délivrance des nouvelles autorisations suite à la mise en œuvre de la réforme, des travaux de dématérialisation des procédures ont été engagés pour aboutir à la création du SI AUTORISATIONS. Ce système d'information, coconstruit avec les agences régionales de santé (ARS) et fédérations d'établissements, a vocation à centraliser l'ensemble des démarches administratives relatives aux autorisations, du dépôt de la demande à l'attribution de l'autorisation.

## **Région de votre entité géographique**

Cochez la mention applicable, une seule valeur possible

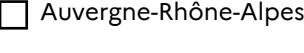

- Bourgogne-Franche-Comté
- $\Box$  Bretagne
- Centre-Val de Loire
- $\Box$  Corse

## Formulaire de contact - Plateforme SI-Autorisations

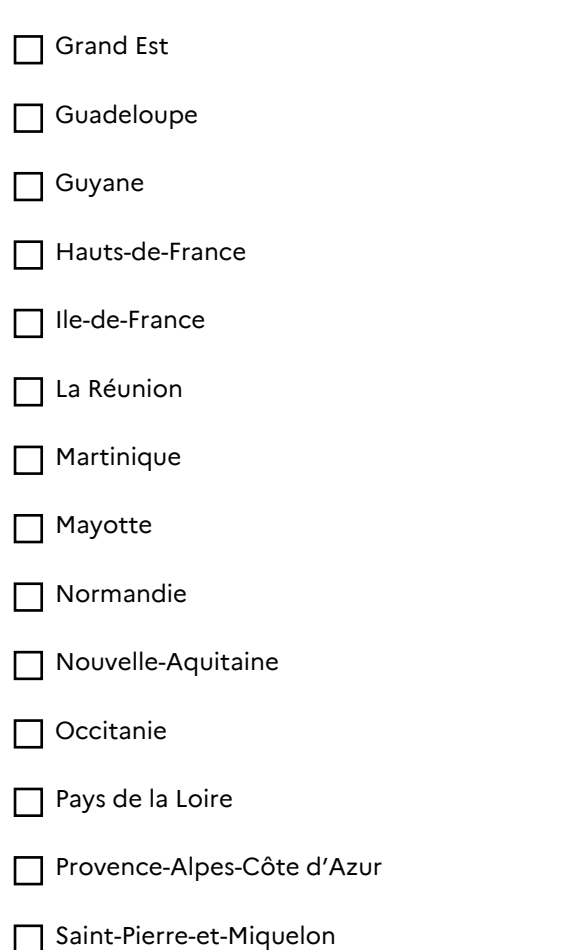

## **Courriel de contact de votre ARS**

Pour toute question concernant le SI-Autorisations, merci de contacter directement l'ARS de Bretagne via le courriel ars-bretagne-autorisations-sanitaires@ars.sante.fr.

## **Courriel de contact de votre ARS**

Pour toute question concernant le SI-Autorisations, merci de contacter directement l'ARS de Centre-Val de Loire via le courriel ARS-CVL-UNITE-AUTORISATIONS@ars.sante.fr

## **Mon établissement a-t-il un FINESS ?**

Dans le cas où vous n'arrivez pas à saisir votre numéro FINESS ou que ce dernier n'apparait pas dans la liste : merci de cocher "Non".

Cochez la mention applicable  $\Box$  Oui

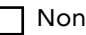

## **Numéro FINESS**

Pour faciliter l'identification de l'établissement concerné, vous pouvez nous indiquer votre FINESS.

#### **Future raison sociale**

Dans le cas où vous avez un FINESS, merci de renseigner votre FINESS en plus de votre raison sociale

## Formulaire de contact - Plateforme SI-Autorisations

## **Précisions (facultatif)**

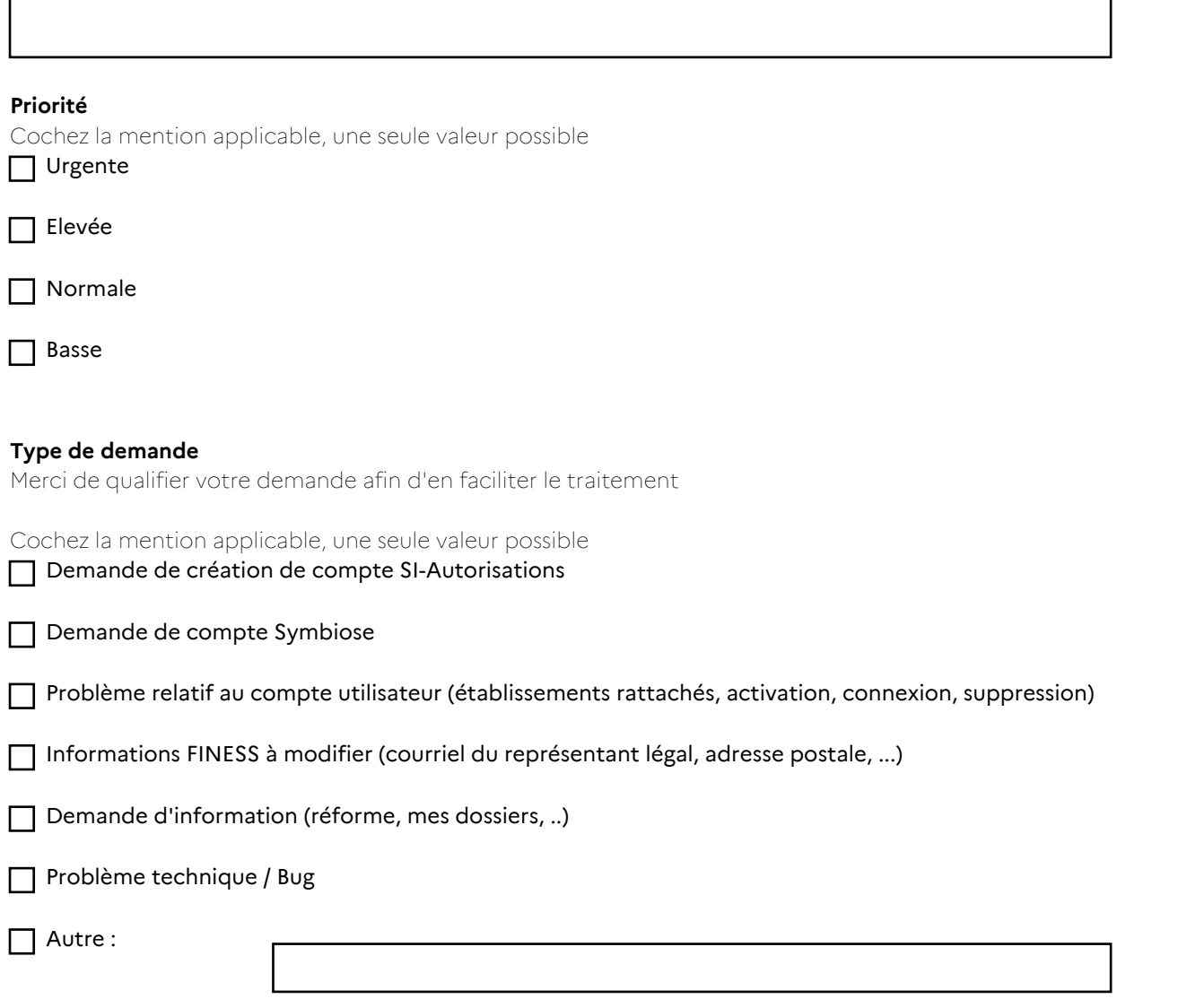

## **Lien d'activation expiré**

Si le lien d'activation de votre compte est expiré, vous avez la possibilité de recevoir un nouveau lien en renseignant votre courriel dans la page suivante : <a href="https://siautorisations.sante.gouv.fr/#/password-recovery" target="\_blank">Recevoir un nouveau lien</a>

## **Type de demande d'autorisation**

Cochez la mention applicable, une seule valeur possible  $\Box$  Demande initiale

Renouvellement

## **Comment se connecter**

Vous avez du recevoir un courriel dont l'expéditeur est "noreply@symbiose.jaliosagora.com" nommé "[symbiose] [Action] Activation de compte".

Si la durée du lien d'activation est dépassé, vous pouvez cliquer sur <a href="https://symbiose.social.gouv.fr/admin/mail/privateMailPassword.jsp">Mot de passe oublié</a>. Le courriel à renseigner est le même que celui de votre compte SI-Autorisations. Formulaire de contact - Plateforme SI-Autorisations

## **Courriel du compte concerné**

Le cas échéant, si votre demande concerne un autre courriel que le vôtre, merci de le préciser

## **Description**

Merci de décrire votre demande ou le problème rencontré.

#### **N°Dossier**

En cas de problème sur un dossier de demande d'autorisation, merci de préciser le numéro

## **Pièce justificative à joindre en complément du dossier**

Capture(s) d'écran

En cas de problème technique, merci de fournir une capture d'écran afin de faciliter le traitement

## **Informations sur le compte à créer**

Si votre structure possède déjà des comptes SI-Autorisations, nous vous invitons à vous rapprocher de votre gestionnaire dans la mesure du possible, afin que ce dernier vous crée un compte.

Dans le cas contraire ou en cas d'indisponibilité de votre gestionnaire, merci de renseigner les informations ci-dessous.

Le compte sera rattaché au numéro FINESS renseigné ci-dessus, sauf demande spécifique dans le commentaire en fin de formulaire.

## **Profil utilisateur**

Gestionnaire : permet de créer des comptes à d'autres utilisateurs de la structure + consulter / créer des dossiers Utilisateur : consulter / créer des dossiers Consultation : consulter des dossiers

Cochez la mention applicable, une seule valeur possible

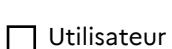

**□** Gestionnaire

Consultation

#### **Nom de l'utilisateur**

## **Prénom de l'utilisateur**

## **Courriel de l'utilisateur**

Ce courriel sera l'identifiant permettant à l'utilisateur de se connecter.

#### **Droit de validation et transmission des dossiers à l'ARS**

Permet d'apparaitre dans la liste "auteur de la demande", de valider le dossier et/ou de transmettre à l'ARS (sous réserve d'une fenêtre ouverte correspond à la demande).

Cochez la mention applicable, une seule valeur possible

 $\Box$  Droit de validation

 $\Box$  Droit de transmission

 $\Box$  Droit de validation ET droit de transmission

#### **Commentaire destiné à l'administration**

Si votre compte doit notamment être rattaché à plusieurs entités juridiques et/ou entité géographiques, merci de nous lister ci-dessous les numéros FINESS auxquels vous souhaités être rattachés.